## **Inhaltsverzeichnis**

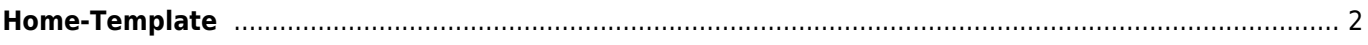

## <span id="page-1-0"></span>**Home-Template**

Die Startseite, bzw. Home-Seite der Datenbank kann über ein HTML-Template fast vollständig umgestaltet werden. Dabei kann auf eine Reihe von vordefinierten Variablen zugegriffen werden. Diese sind durch geschweiften Klammern {} umschlossen.

Nachfolgend ein Beispiel für eine Standardansicht:

```
<div class="container">
     <div class="row">
         <div id="links" class="col-md-3">
             {cms:mainmenu}
         </div>
         <div id="mitte" class="col-md-6">
             <p>{box:bemerkungen}</p>
             <p>{box:news}</p>
         </div>
         <div id="rechts" class="col-md-3">
              {box:schnellsuche} {box:zufallsbild} {box:deckmeldungen}
{box:deckrueden} {box:wuerfe} {box:statistiken}
         </div>
     </div>
</div>
```
Folgendes Beispiel ist veraltet, aber nach wie vor funktionsfähig:

```
<div>
     <div id="wrapper">
         <div class="custommenu" id="menubereich">
             <p>{cms:mainmenu}</p>
         </div>
         <div class="infotext" id="infobereich">
             <p>
              {box:schnellsuche}
              {box:zufallsbild}
              {box:statistiken}
              {box:deckrueden}
              {box:wuerfe}
              {box:deckmeldungen}
              </p>
         </div>
         <div class="infotext" id="textbereich">
              <p>{box:bemerkungen}</p>
              <p>{box:news}</p>
         </div>
     </div>
</div>
```
Durch die vordefinierten CSS-Klassen wird ein 3-Spaltiger Seitenaufbau erreicht.

Es können beliebige Artikel des CMS eingebunden werden, hierzu wird eine Variable in der Form {cms:xxx} genutzt. Wobei xxx durch den Seitennamen der CMS-Seite ersetzt werden muss.

Darüber hinaus gibt es noch vordefinierte Blöcke/Boxen die über {box:xxx} genutzt werden können. Dabei

darf xxx wie folgt lauten:

- schnellsuche
- zufallsbild
- statistiken
- deckrueden
- wuerfe
- deckmeldungen
- paypal
- bemerkungen
- news

Zur einfacheren grafischen gestaltung kann auf Standard Bootstrap-Klassen zurückgegriffen werden, wie z. B.

Zeigt einen Artikel in einer grünen Hinweisbox:

<**[div](http://december.com/html/4/element/div.html)** class="alert alert-success">{cms:xxx}</**[div](http://december.com/html/4/element/div.html)**>

Zeigt einen Artikel in einer roten Hinweisbox:

<**[div](http://december.com/html/4/element/div.html)** class="alert alert-danger">{cms:xxx}</**[div](http://december.com/html/4/element/div.html)**>

Zeigt einen Artikel in einer blauen Hinweisbox:

<**[div](http://december.com/html/4/element/div.html)** class="alert alert-info">{cms:xxx}</**[div](http://december.com/html/4/element/div.html)**>